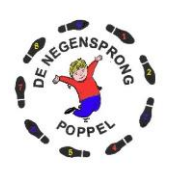

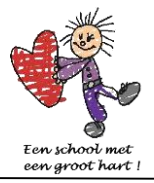

## Gimme stappenplan registreren ouders(volgers) op uitnodiging

1\*\* De school zorg ervoor dat de ouders (volgers) worden uitgenodigd per email.

2\*\* U krijgt een bericht van "Gimme"

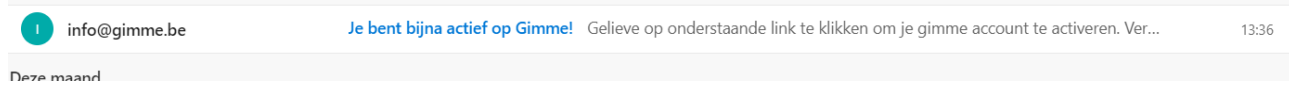

Open het bericht en klik op "Verifieer uw account"

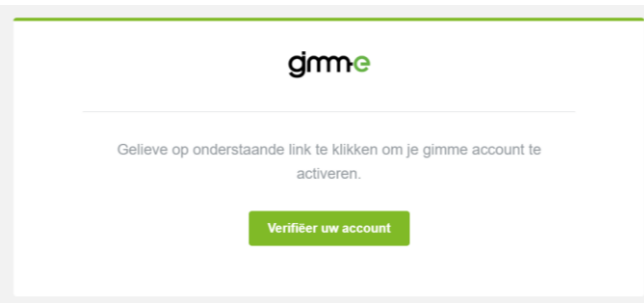

3\*\* Vul het nu verkregen blad "volledig" in

Noteer voor uzelf het gekozen wachtwoord op een plaats waar u dat niet vergeet. Als alles ingevuld is klik onderaan op "bewaren"

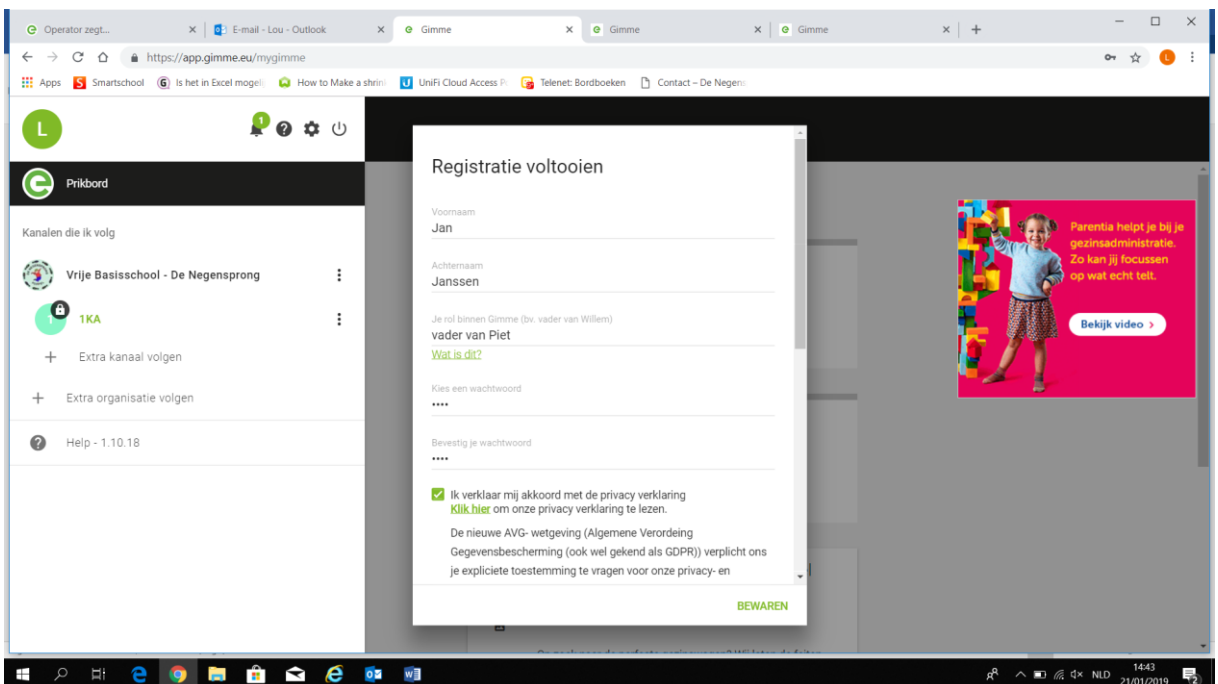

4\*\* U kan nu de klas van uw kind opvolgen.

Dit kan als uw een email-bericht krijgt, of als u de App Gimme op uw smartphone installeert of als u de site rechtstreeks op de computer bezoekt : [www.gimme.eu](http://www.gimme.eu/)

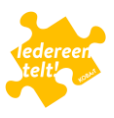

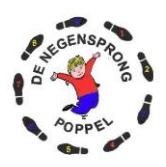

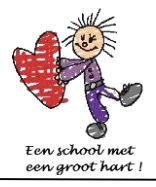

5\*\* Wenst u nog andere klassen (kanalen) te volgen, vb u heeft nog een kind in een andere klas , kan dit ook. Als uw email-adres gekend is zal de andere klas automatisch bij de beschikbare kanalen staan

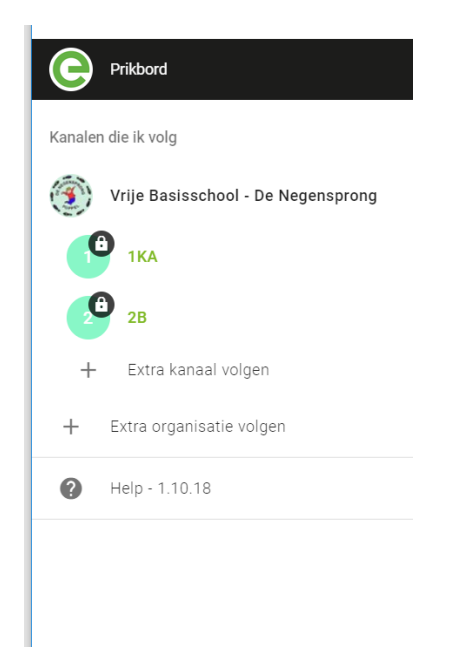

Als u een "extra" kanaal zou willen volgen kan u deze kiezen uit de beschikbare kanalen. Als het slotje los is kan u deze vrij kiezen. Bij een gesloten slot moet eerst toestemming gegeven worden via de organisatie.

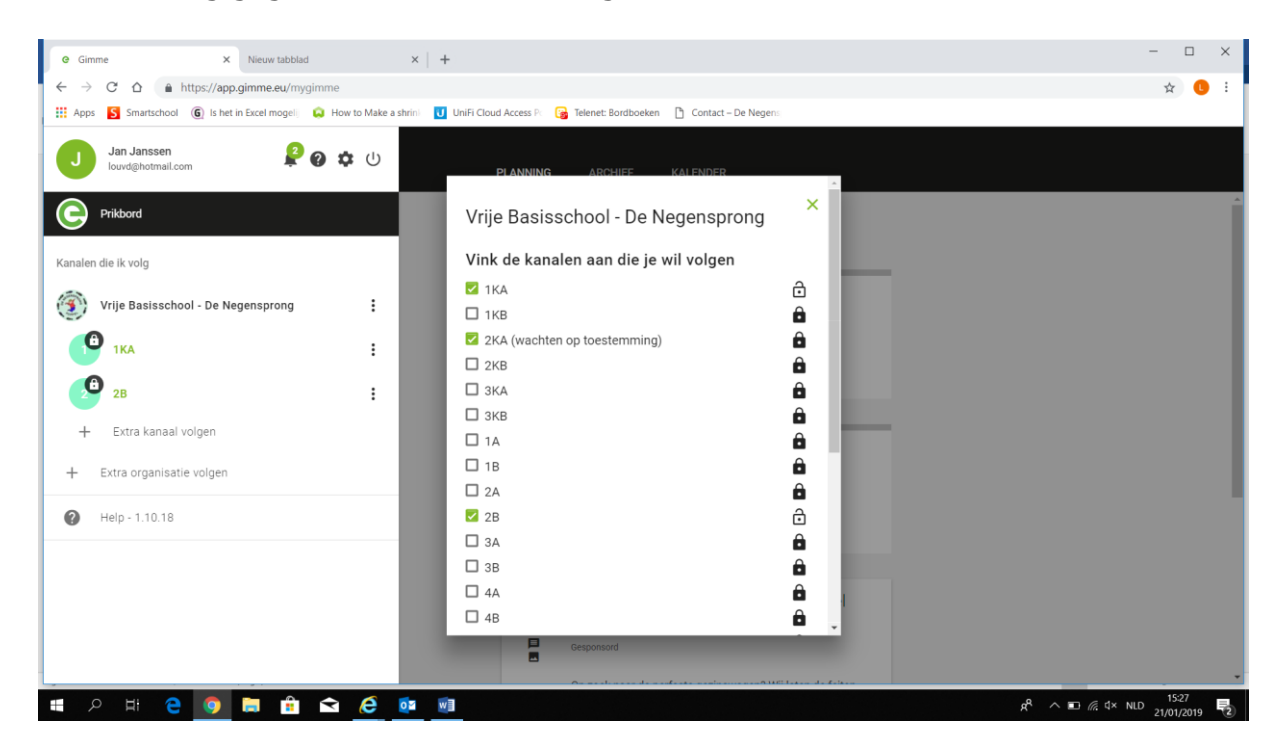

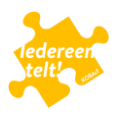